# *Diseño de un Prototipo de Dispositivo con Tecnología Bluetooth (D.A.B) para la Transferencia de Datos - Fase Modulo*

*Comunicación.*

 *Stefany del C. Bravo Pérez<sup>1</sup> , María A. Redondo Aycardi <sup>2</sup> , Adriana L. Porta Castañeda <sup>3</sup> y Esteban Vásquez <sup>4</sup> [{stefanybravop](mailto:stefanybravop@gmail.com)<sup>1</sup> , [maryredondo31](mailto:maryredondo31@gmail.com3)<sup>2</sup> }@gmail.com [{adriportac](mailto:adriportac@hotmail.com2)<sup>3</sup> , estban-011<sup>4</sup> } @hotmail.com*

*Resumen -Este artículo dará a conocer el resultado de una investigación cuya intención es diseñar un prototipo en este caso es un Dispositivo de Almacenamiento Bluetooth con capacidad de transferir archivos, sin embargo este artículo se centraran en la fase de comunicación en cual determinaran la velocidad de transmisión, alcance y consumo de los dispositivos que se van utilizar, partiendo de un modelo de comunicación Maestro / esclavo, teniendo en cuenta que se utilizó la versión bluetooth 2.0 de tal manera que sea capaz de comunicarse con otro dispositivos de forma inalámbrica. Para desarrollar esta comunicación se utilizó dos micro controladores en este caso el Arduino y dos módulos Bluetooth HC-05 y se utiliza la metodología V que se caracteriza por ser una investigación aplicada hacia las TIC y además permite unificar los dos procesos que son: desarrollo del hardware y desarrollo del software. [1]*

*Palabras claves—* **Comunicación inalámbrica, Tecnología Bluetooth, protocolo de comunicación, Arduino, Modulo HC-05.**

*Abstract- This article will present the results of an investigation whose purpose is to design a prototype in this case is a storage device with Bluetooth capability to transfer files, however this article will focus on the communication phase in which determine the transmission rate, scope and use of the devices to be used, based on a model of Master / slave communication, given that the bluetooth version 2.0 so that it is able to communicate with other wireless devices are used. To develop this communication two micro controllers in this case the Arduino and two HC-05 Bluetooth modules and methodology used V which is characterized as an applied research towards ICT is used and allows to unify the two processes are: development hardware and software development.*

*Keywords— Wireless Communication, Bluetooth technology, communication protocol, Arduino, HC -05 modules.*

#### I. INTRODUCCIÓN

través de observaciones y experiencias propias se  $A$ través de observaciones y experiencias propias se<br>
estableció una necesidad al no contar con un ordenador donde esté nos permitiera pasar la información, fue entonces donde surgió la idea de una memoria que permiten transferir archivos por vía bluetooth a otra memoria con su misma característica, además estas memorias se reconocerán "una a la otra mientras este activa su señal".

En esta fase de la investigación se planteó el diseño de un protocolo de comunicación inalámbrica específicamente la

tecnología bluetooth, donde se trabaja con un radio frecuencia específico con lo cual todos los nodos en la red puedan recibir la información enviada desde cualquier otro dentro de su alcance. Para desarrollar esta comunicación se utilizó dos microcontroladores en este caso el Arduino y dos módulos Bluetooth HC-05 para esto se hizo necesario configurar los módulos uno como maestro y otro como esclavo para permitir la comunicación. Esta fase es muy importante puesto que permite establecer la velocidad de transmisión, alcance y consumo de los dispositivos que se van utilizar, partiendo de un modelo de comunicación Maestro / esclavo, teniendo en cuenta que se utilizó la versión bluetooth 2.0 porque los datos que se van transferir son pequeños y no requiere de mayor velocidad de transmisión de datos, aunque la tasa de transferencia de datos práctica es de 2,1 Mbits y puede proporcionar un menor consumo de energía a través de un ciclo de trabajo reducido.

El desarrollo de esta innovación implica mejorar lo que hoy conoce como transferencia de datos, ya que se utilizaría la memoria, como un nuevo instrumento para la comunicación masiva, logrando optimizar los procesos para una mejor comunicación y manejo del almacenamiento de datos.

#### II. MEMORIA USB

Una memoria USB es un dispositivo de almacenamiento que utiliza una memoria flash para guardar información. Estas memorias se han convertido en el sistema de almacenamiento y transporte personal de datos más utilizado, desplazando este el uso de las tecnologías tradicionales, disquetes y CD. Se pueden encontrar en el mercado fácilmente memorias de 1, 2, 4, 8, 16, 32, 64, 128 y hasta 256GB (a partir de los 64 GB ya no resultan prácticas por su elevado costo).

# III. TECNOLOGÍA BLUETOOTH

Para entender mejor la tecnología bluetooth se refiere a una tecnología de red inalámbrica diseñada para hacer sus propias conexiones entre los dispositivos electrónicos de corto alcance sin cables para una conexión directa del usuario, en este caso para hacer el vínculo de las dos memorias sin conexión directa entre ellas ni el ordenador.

Bluetooth es el nombre del estándar de tecnología inalámbrica utilizada para conectar dispositivos. Además es una especificación industrial para Redes Inalámbricas de Área Personal (WPAN) posibilita la transmisión de voz y datos entre diferentes dispositivos mediante un enlace por radiofrecuencia en la banda ISM de los 2,45 GHz [1].

Utiliza un modelo de transmisión FH/TDD (Salto de frecuencia/División de tiempo dúplex), en el que el canal es dividido en intervalos de 625 µs, llamados slots, donde cada salto de frecuencia es ocupado por un slot. Esto da lugar a una frecuencia de salto de 1600 veces por segundo, en la que un paquete de datos ocupa un slot para la emisión y otro para la recepción y que se pueden usar alternativamente dando lugar a un esquema de tipo TDD. El salto de frecuencia del canal está determinado por la secuencia de la señal, es decir por el orden en que los saltos llegan y por la fase de esta secuencia. Generalmente alcanza distancias de 1 a 100 metros, dependiendo del dispositivo, ya que se clasifican en tres clases:

| Clase        | (mW)           | Potencia máxima permitida Potencia máxima permitida<br>(dBm) | Rango<br>(aproximado) |
|--------------|----------------|--------------------------------------------------------------|-----------------------|
|              | Clase 1 100 mW | 20 dBm                                                       | $~100$ metros         |
|              | Clase 2 2.5 mW | 4 dBm                                                        | $-10$ metros          |
| Clase 3 1 mW |                | 0 dBm                                                        | $~1$ metro            |

*Tabla 1. Potencia de los Dispositivos Bluetooth*

Los principales objetivos de la tecnología bluetooth son:

- Facilitar las comunicaciones entre equipos móviles y fijos
- Eliminar cables y conectores entre éstos
- Ofrecer la posibilidad de crear pequeñas redes inalámbricas y facilitar la sincronización de datos entre equipos personales

Los dispositivos que con mayor frecuencia utilizan esta tecnología pertenecen a sectores de las telecomunicaciones y la informática personal, como PDA, teléfonos móviles, computadoras portátiles, ordenadores personales, impresoras o cámaras digitales.

Hasta el momento la tecnología bluetooth ha tenido 4 versiones en el 2010 se desarrolló la versión 4.0, que incluye Bluetooth clásico, Bluetooth de alta la velocidad y protocolos Bluetooth de bajo consumo.

Bluetooth de alta velocidad se basa en Wi-Fi, y Bluetooth clásico consta de protocolos Bluetooth legado. Esta versión ha sido adoptada el 30 de junio de 2010. Bluetooth baja energía (BLE) es un subconjunto de Bluetooth v4.0 con una pila de protocolo completamente nuevo para la rápida acumulación de

enlaces sencillos. Como alternativa a los protocolos estándar de Bluetooth que se introdujeron en Bluetooth v1.0 a v4.0.

Bluetooth trae por defectos particularidades propias como lo es poder intercambiar datos entre los usuarios asociados a los dispositivos que manejan esta técnica.

Se considera tener en cuenta que antes de poder intercambiar datos los usuarios de los dispositivos bluetooth primero deben intercambiar identificaciones o PIN (en inglés) o NIP (en español) una vez intercambiada las identificaciones los dos dispositivos bluetooth forman un par confiable.

Como base para el diseño de Dispositivo de Almacenamiento Bluetooth (D.A.B) se tuvo en cuanta el uso del bluetooth en diferentes dispositivos ya existentes y su posibilidad de ser implementado y que arroje resultados positivos, compañías como Ericsson, IBM, Intel, Nokia y Toshiba manejan a la perfección este sistema de corto alcance para sus productos en general y se especifica que el bluetooth se puede utilizar en distancias tales como de 10 cm a 10 m y puede extenderse a 100 m por medio de amplificadores RF para los transmisores.

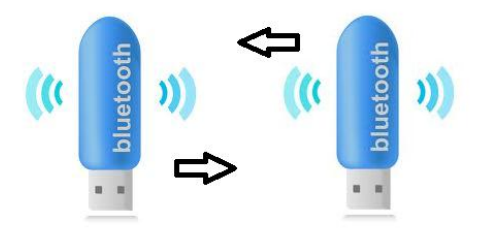

*Figura 1. Ejemplo de Simulación de trasferencia de datos en un Dispositivo de Almacenamiento Bluetooth (D.A.B).*

# IV. EL USO DE LA TECNOLOGÍA BLUETOOTH

Actualmente el uso de la tecnología bluetooth se ha vuelto indispensable no sólo en la educación sino también en las grandes industrias. El propósito de esta investigación es crear un dispositivo que cumpla con estas características y que satisfaga las necesidades de las personas, reportando beneficios en el desarrollo de sus actividades cotidianas. [2]

Dispositivo de Almacenamiento Bluetooth (D.A.B), está basado en la tecnología bluetooth como ya se ha mencionado anteriormente, y presenta la facilidad del envió de información, datos, etc. conectándose entre dispositivos sin necesidad de conectarlo a un PC, esto se puede activar e implementar de una manera muy fácil y sencilla a través de "Universal Serial Bus", mejor conocido como USB, que es un dispositivo que permite transportar todo lo que se desee desde una computadora a cualquier otra sin ningún problema con la característica de que este si necesita conexión directa con el PC. [3]

La tecnología bluetooth ofrece una solución inalámbrica complementaria la cual permite la coexistencia de Bluetooth y WiFi dentro del espectro de los 2.4 GHz y consiguiendo que no haya interferencias entre ellos.

En contexto la tecnología Bluetooth fue diseñado para reemplazar las conexiones por cable, ya fueran para los dispositivos USB como lo es en este caso o de otro tipo entre portátiles, teléfonos móviles y otros dispositivos.

A nivel mundial el uso tecnología bluetooth ha tenido un incremento en los dispositivo electrónico y hasta el momento le llevan gran ventaja a la tecnología wifi, el bluetooth tiene 2 mil millones (bluetooth Org/ ABI research) en cambio el wifi tiene 0.8 mil millones (wifi Org/ In Stat) [4]. Los dispositivo móviles tiene gran ventaja ya que los usuarios tiene más referencia esta tecnología bluetooth según Millward Brown, el 85% de los consumidores de telefonía móviles están familiarizados con la marca bluetooth.

Bluetooth es una forma de comunicación innovadora, segura y eficaz, ya que alcanza distancias considerables. Este producto en sí, es innovador ya que actualmente no existe en el mercado.

# V. BLUETOOTH EN EL CAMPO DE LAS WAPAN´S

En el área de las comunicaciones y electrónica es uno de los campos que más rápido evoluciona. Con la introducción de WPANs (Wireless Personal Área Network, Red Inalámbrica De Área Personal) se ha causado la última revolución en el ámbito de las tecnologías inalámbricas, ya que ha permitido la interconexión de diversos dispositivos dentro del alcance de un individuo, dándole capacidad de comunicarse en ese espacio y con el mundo exterior.

Esta conexión es de corto alcance de la red inalámbrica (de algunos cuantos centímetros o metros) que puede ser utilizado para reemplazar los cables del ordenador y sus periféricos, para compartir contenido multimedia entre dispositivos, y a si construir una infraestructura para aplicaciones de redes y sensores, o para establecer diversos servicios consientes de ubicación.

También existen grupos especializados en estandarizar las WPANs, el mejor ejemplo que representa WPAN es el estándar de la industria Bluetooth [Agrawal 2002, Bluetooth Www, cordeiro 2002a], que en estos días se pueden encontrar en muchos productos electrónicos de consumo tales como teléfonos celulares, PDAs, auriculares inalámbricos, y el teclado inalámbrico. La tecnología principal WPAN es Bluetooth, lanzado por Ericsson en 1994.

El concepto de PAN (red de área personal) fue demostrado por primera vez por los laboratorios de IBM Research en 1996, al utilizar el cuerpo humano para intercambiar información digital. IBM creó una forma de comunicación entre el Cuerpo Humano y dispositivos adjuntos, por medio de señales eléctricas o impulsos eléctricos transmitidos mediante el uso del cuerpo humano como un canal.

En estos últimos años, BLUETOOTH ha abarcado mucho revuelo en la industria de las telecomunicaciones.

Existe una amplia literatura sobre la investigación en el área de BLUETOOTH. Mientras el enfoque inicial se centró en el análisis de la interferencia y la mitigación, trabajos posteriores han analizado diversos aspectos de la tecnología, incluyendo las dos topologías de red PICONET y SCATTERNET, algoritmos formación dispersa, ingeniería de tráfico, soporte de QoS, mejorando el procedimiento de detección de dispositivos, IP sobre Bluetooth, entre otros.

De esto se puede decir que en los últimos años, las PAN inalámbricas han experimentado un crecimiento considerable, pero está claro que no tanto como el crecimiento explosivo visto en la arena LAN inalámbricas. Obviamente, esto es en gran parte debido a que PAN inalámbricas son mucho más recientes que las redes LAN inalámbricas. Sin embargo, la gran disponibilidad de dispositivos Bluetooth y la estandarización de IEEE de varios sistemas WPAN llevaran este campo a un nuevo nivel. Pero antes de que se pueda realizar, muchos desafíos técnicos tienen que ser resueltos. reducción de la interferencia con otros sistemas que operan en la misma banda de frecuencia, el apoyo eficaz de QoS, la formación de la red descentralizada, la conservación y la seguridad energética son sólo algunos ejemplos. Muchos esfuerzos tienen que ser dedicados en el diseño de nuevas aplicaciones de esta tecnología para así tener una constante expansión.

# VI. IMPLEMENTANDO LA TECNOLOGÍA BLUETOOTH LOW ENERGY

El enfoque de este proyecto, está basado en la tecnología bluetooth específicamente en la versión v2.0 El Bluetooth Special Interest Group (SIG), una asociación comercial formada por líderes en telecomunicación, informática e industrias de red

La tecnología inalámbrica Bluetooth es una tecnología de ondas de radio de corto alcance (2.4 giga hertzios de frecuencia) cuyo objetivo es el simplificar las comunicaciones entre dispositivos informáticos, como ordenadores móviles, teléfonos móviles, otros dispositivos de mano y entre estos dispositivos e Internet. También pretende simplificar la sincronización de datos entre los dispositivos y otros ordenadores.

El 30 de junio del 2010 fue publicada la última versión de la tecnología bluetooth v4.0, que esta incluye una nueva técnica de transmisión denominada "Bluetooth Low Energy", esta técnica ofrece comunicaciones inalámbricas con una velocidad reducida, requiriendo únicamente una fracción de la energía, es decir e l funcionamiento de Bluetooth consiste en la transmisión de información, que se realiza mediante un enlace por radiofrecuencia, lo que permite que los dispositivos no tengan que estar alineados para comunicarse.[14]

#### VII. FUNCIONAMIENTO DE LA MEMORIA CON CONEXIÓN BLUETOOTH

Esta memoria cuenta con la posibilidad de transferir datos en full dúplex esto le permite la comunicación con otros dispositivos, los datos se enviaran en paquetes, esta memoria contara con una conexión punto a punto o conexiones punto a multipunto.

Cuando dos o más puntos comparten un canal forman un piconet en este un dispositivo actúa como un maestro y el resto como esclavo el piconet reserva varias ranuras para sus esclavos, el maestro envía paquetes al esclavo y el esclavo envía sus paquetes a la ranura siguiente.

"Cada dispositivo en una piconet", También puede comunicarse simultáneamente con hasta siete otros dispositivos dentro de esa piconet y cada dispositivo también puede pertenecer a varias piconets simultáneamente. [5]

Esto significa que las formas en que pueden conectarse con Bluetooth dispositivos es casi limitada".

# VIII. VENTAJAS DE LA MEMORIA CON CONEXIÓN BLUETOOTH

Una de la ventaja de bluetooth es que alcanza velocidades de transferencia más rápida que gprs y 3g, el bluetooth es más rápido es gratuito a los usuario telefonía móvil.

Este dispositivo de transferencia de datos inalámbrica tendrá consigo grandes ventajas como es la superioridad en comparación con los dispositivo que funcionan con infrarrojo o que tiene un puerto USB para su conexión , debido a que este que permite que sea mucho más rápida y que no tengan necesidad de tener un dispositivo uno al lado del otro para él envió de datos es decir, lineal un cable para transferir información o un pc, como esta memoria con conexión bluetooth no es necesario realizar esta acción pues su comunicación es por radio.

Esta tecnología tiene otras ventajas como:

• La no utilización de cable: elimina la necesidad de utilizar los molestosos cables para la transferencia de datos.

• Puntos de acceso: está tecnología simplifica el acceso a otros dispositivos permite la conexión de varios dispositivos a la vez de una manera fácil y rápida.

• Redes personales específicas: la memoria USB con conexión bluetooth podrá intercambiar datos de forma simultánea con cualquier dispositivo.

[6]

IX. ARDUINO

Arduino es una plataforma de electrónica abierta para la creación de prototipos basada en software y hardware flexibles y fáciles de usar. [11]

Se creó para artistas, diseñadores, aficionados y cualquiera interesado en crear entornos u objetos interactivos.

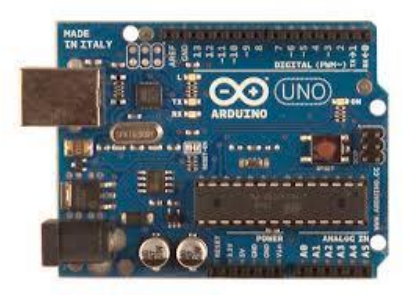

*Figura 2. Placa de Arduino*

Arduino puede tomar información del entorno a través de sus pines de entrada de toda una gama de sensores y puede afectar aquello que le rodea controlando luces, motores y otros actuadores.

El hardware consiste en una placa con un microcontrolador Atmel AVR y puertos de entrada/salida.4 Los microcontroladores más usados son el Atmega168, Atmega328, Atmega1280, ATmega8 por su sencillez y bajo coste que permiten el desarrollo de múltiples diseños.

El microcontrolador en la placa Arduino se programa mediante el lenguaje de programación Arduino (basasdo en Wiring) y el entorno de desarrollo Arduino (basado en Processing).

X. FIRMWARE PARA TRANSFERENCIA DE ARCHIVOS ENTRE EL MÓDULO BLUETOOTH Y MEMORIA FLASH A TRAVÉS DE UN MICROCONTROLADOR

La popularidad de las aplicaciones de comunicación inalámbrica se incrementa especialmente en la banda ISM que presta servicios de forma gratuita.

Bluetooth es una de las tecnologías en la banda sin licencia que se vuelve muy útil hoy en día en debido a sus ventajas como bajo consumo de energía, bajo costo, baja capacidad, aplicabilidad universal, enlace simultáneo múltiple.

Se ha visto diferentes aplicación en el mercado hoy en día como el ratón inalámbrico, teclado, altavoces, conexión a fax del teléfono celular, y PC hasta computadoras portátiles y asistentes personales digitales (PDA) y periféricos de computadora como la impresoras, módems y bocinas, en realidad cualquier dispositivo que utiliza el estándar bluetooth debe poder comunicarse con cualquier dispositivo similar a este acceso mediante enlace Bluetooth. [7]

#### **Módulo Bluetooth**

En esta sección se invoca cuando la respuesta a determinadas entradas del usuario requiere para la comunicación. Algunos de los tales acciones están solicitando títulos de archivos / archivo, la descarga de archivos / Archivos y los archivos de la selección. Este código se utiliza la comunicación exclusivamente por la interfaz de usuario y el código de la escritura de Flash Secciones. [12]

# XI. INFOSTICK: UN DISPOSITIVO DE INTERACCIÓN PARA INTER-COMPUTING APPLIANCE

Muchos aparatos eléctricos han convertido recientemente en el alcance de la red poder, y nos gustaría recibir mejores servicios de ellos si podría utilizar en combinación.

Interacción dispositivo llamado \ InfoStick "que sirve como un portador de información \" para estos aparatos. Por ejemplo, un usuario puede \ pick up "programa de TV información desde un navegador web y \ drop "en una unidad VCR, sólo como mover un objeto físico de un lugar a otro.

Usando adjunto marcadores visuales, las identidades InfoStick electrodomésticos son Información u otros objetos físicos y da una elección apropiada de la acción para el usuario.

En este trabajo se explica el diseño y la implementación de la InfoStick como así como varias aplicaciones potenciales utilizando este dispositivo. [10]

#### XII. PORQUE UTILIZAMOS EL MÓDULO HC 05

El módulo bluetooth HC-05 viene configurado de fábrica para trabajar como maestro o esclavo. En el modo maestro puede conectarse con otros módulos bluetooth, mientras que en el modo esclavo queda a la escucha de peticiones de conexión. Agregando este módulo a nuestro proyecto podremos controlar a distancia los dispositivos ya sea desde un celular o una laptop todas las funcionalidades que desees mientras tenga la tecnología bluetooth.

#### **Características:**

 $3.3 / 5 v$ Chip BC417143 Alcance 10 mts Nivel TTL 1200bps a 1.3Mbps

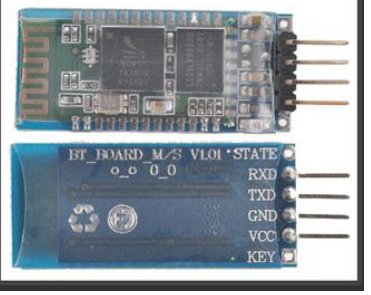

*Figura 3. Módulo HC-05*

# XIII. METODOLOGÍA

El presente proceso investigativo, se caracteriza por ser una investigación aplicada hacia las TIC. La investigación tendrá una metodología basada en el modelo en V, la cual se escogió porque es aquella que permite examinar desde el inicio del proyecto tanto los detalles como el diseño que va de la mano con el tiempo estipulado para su desarrollo e implementación y que define un procedimiento uniforme para el desarrollo de prototipos para las TIC. [10]

Para dar a conocer los resultados se optó como primera medida de recolección de datos y aceptación del prototipo por medio de explicaciones verbales donde se argumente la importancia de tener un estudio riguroso del tema que se está tratando donde la recopilación de los datos tendrá fundamentos para determinar si es viable para la utilización y aceptación del prototipo en la sociedad.

Se utilizaran las técnicas que permitan formar una idea sólida del estudio de la investigación teniendo en cuenta la Revisión bibliográfica, análisis de documentos históricos y análisis de archivos; luego se recurrirá a técnicas directas como: entrevistas con el fin de saber que piensa la persona acerca de este proyecto y que le parecería si existiera.

Como resultado final se obtendrá una recopilación vista y analizada desde los puntos de vista de sistemas y electrónica para así hallar las razones o causas que fundamenten la argumentación de este proyecto y su uso en la actualidad.

El Método-V define las siguientes etapas de desarrollo:

(Fase 1) DEFINICIÓN DE ESPECIFICACIONES: Se deben definir y documentar los diferentes requisitos del sistema a desarrollar.

(Fase 2) DISEÑO GLOBAL: También llamado diseño de alto nivel. Su objetivo es obtener un diseño y visión general del sistema.

(Fase 3) DISEÑO EN DETALLE: Consiste en detallar cada bloque de la fase anterior.

(Fase 4) IMPLEMENTACIÓN: Es la fase en la que se materializa el diseño en detalle.

(Fase 5) TEST UNITARIO: En esta fase se verifica cada módulo HW y SW de forma unitaria, comprobando su funcionamiento adecuado.

(Fase 6) INTEGRACIÓN: En esta fase se integran los distintos módulos que forman el sistema. Como en el caso anterior, ha de generarse un documento de pruebas.

(Fase 7) TEST OPERACIONAL DEL SISTEMA: Se realizan las últimas pruebas pero sobre un escenario real, en su ubicación final, anotando una vez más las pruebas realizadas y los resultados obtenidos.

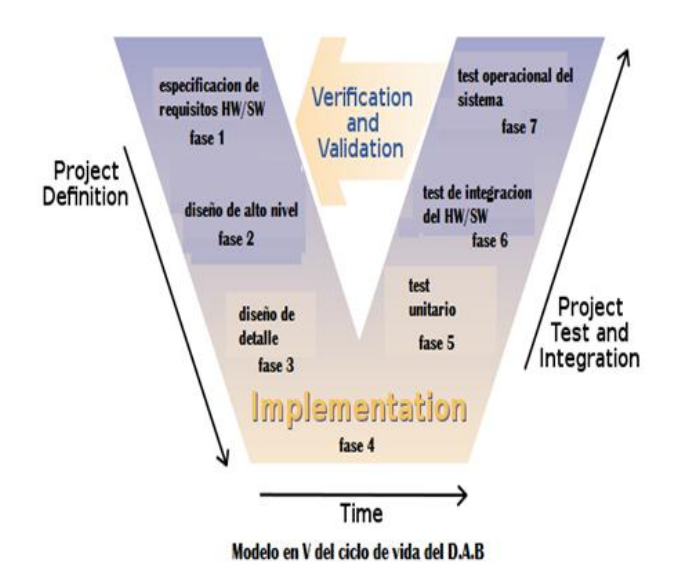

*Figura 4. Modelo en V del ciclo de vida del Dispositivo de Almacenamiento Bluetooth (D.A.B)*

Finalmente el proyecto tiende a proponer una alternativa hacia la conexión inalámbrica entre dispositivos de almacenamientos donde se implemente la tecnología Bluetooth, facilitando la transferencia de datos y la afinidad con otros dispositivos de su tipo; donde se evaluaran las distintas formas de llevar a cabo la realización de este prototipo implementado hacia las tecnología de la información y la comunicación a través de un estudio viable del mismo.

# XIV. COMANDOS AT PARA CONFIGURAR LOS MÓDULOS HC-05

Para poder realizar la configuración de los dos módulos HC-05 se descargó y se instaló el software de Arduino 1.0.5 para Windows.

- 1. Conseguir un Arduino (en este caso se utilizó Arduino Leonardo) y cable USB
- 2. Después descargar el IDE de Arduino
- 3. Se conecta la placa Arduino a tu ordenador usando el cable USB. el LED verde indicador de la alimentación (nombrado como PWR en la placa) debería quedar encendido a partir de ese momento.
- 4. Se instala los drivers. Cuando conectas la placa, Windows debería inicializar la instalación de los drivers (siempre y cuando no hayas utilizado ese ordenador con una placa Arduino anteriormente). En Windows Vista y Windows 7, los drivers deberían descargarse e instalarse automáticamente. Puedes comprobar que los drivers se han instalado correctamente abriendo la carpeta del Administrador del Dispositivos, en el grupo Dispositivos del panel de control del sistema. Busca "USB Serial Port" (o Puerto USB-Serie)en la sección de puertos; esa es tu placa Arduino.
- 5. Se ejecuta la aplicación.
- 6. Abre el ejemplo Blink, Abre el programa de ejemplo para hacer parpadear un LED ("LED blink"): File >  $Examples$  > Digital > Blink. Materiales: 5 led, 5 resistencia 5 Ω, protoboard y tarjeta de Arduino Leonardo.

Pero antes de carga el código del ejemplo se selecciona el tipo de placa de tu Arduino (en este caso Arduino Leonardo) y después Selecciona tu puerto serial [14]

# **Ejemplo Blink**

El código que se implanto para para que lo 5 led parpadearaen forma secuencial (luces intermitentes). \*

Blink

 Turns on an LED on for one second, then off for one second, repeatedly.

This example code is in the public domain.

\*/ // Pin 13 has an LED connected on most Arduino boards.

// give it a name: int led  $= 7$ ; int led $1 = 6$ ; int led $2 = 5$ ; int led $3 = 4$ ; int led $4 = 3$ : // the setup routine runs once when you press reset: void setup() { // initialize the digital pin as an output. pinMode(led, OUTPUT); pinMode(led1, OUTPUT); pinMode(led2, OUTPUT); pinMode(led3, OUTPUT); pinMode(led4, OUTPUT); }

7

// the loop routine runs over and over again forever: void loop() { digitalWrite(led, HIGH); // turn the LED on (HIGH is the voltage level) digitalWrite(led1, LOW); digitalWrite(led2, LOW); digitalWrite(led3, LOW); digitalWrite(led4, LOW); delay(1000);  $\frac{1}{2}$  wait for a second digitalWrite(led1, HIGH); // turn the LED off by making the voltage LOW digitalWrite(led, LOW); delay(1000); // wait for a second digitalWrite(led2, HIGH); digitalWrite(led1, LOW); delay(1000); digitalWrite(led3, HIGH); digitalWrite(led2, LOW); delay(1000);

 digitalWrite(led4, HIGH); digitalWrite(led3, LOW); delay(1000);

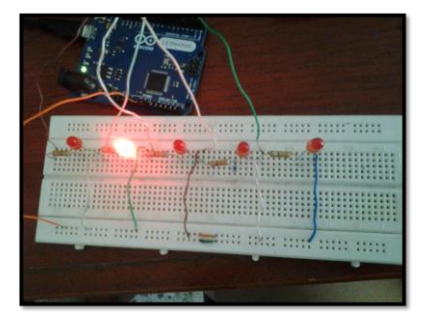

*Figura 5. Circuito para el ejemplo de los led (Blink)*

# **Ejemplo de fotocelda**

}

El primer wire es una carga de 5V, luego una entrada

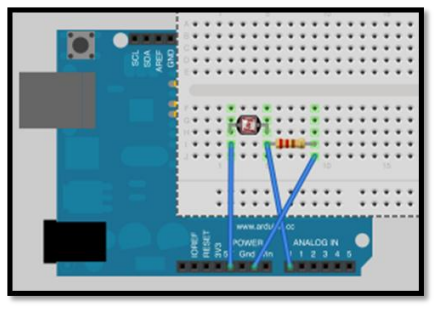

analógica en A0 y por un último tenemos tierra (GND). *Figura 6. Circuito para el ejemplo de analogRead*

int val  $= 0$ ; void setup() { Serial.begin(9600); }

# void loop(){

}

 $val = analogRead(0)//[per \el val \ de]$  sensor de A0 Serial.println(val);//Imprime en serial monitor el valor del sensor

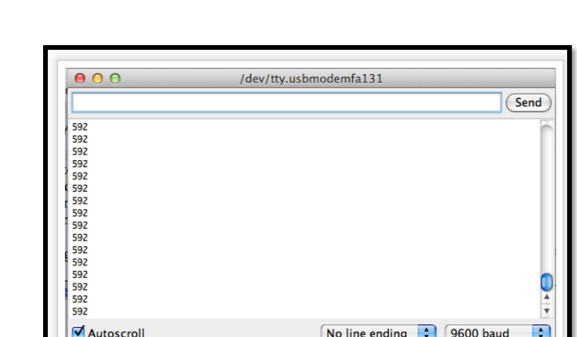

*Figura 6. Resultado de Fotocelda en Monitor serial.*

# **Ejemplo grafica de la fotocelda**

Después si queremos mostrar un grafica de los resultados de la Fotocelda que se muestra en el monitor seria, se utilizó el processing utilizando el código de Graph. CÓDIGO DE PROCESSING import processing.serial.\*;

Serial myPort; // The serial port int  $xPos = 1$ ; // horizontal position of the graph

void setup () { // set the window size: size(400, 300);

// List all the available serial ports println(Serial.list()); // I know that the first port in the serial list on my mac  $\frac{1}{10}$  is always my Arduino, so I open Serial.list()[0]. // Open whatever port is the one you're using. myPort = new Serial(this, Serial.list()[0], 9600); // don't generate a serialEvent() unless you get a newline character: myPort.bufferUntil('\n'); // set inital background: background(0); } void draw () { // everything happens in the serialEvent() } void serialEvent (Serial myPort) {

```
// get the ASCII string:
```
Código

# String inString = myPort.readStringUntil( $\ln$ );

if (inString  $!=$  null) { // trim off any whitespace: inString = trim(inString); // convert to an int and map to the screen height: float inByte = float(inString);  $inByte = map(inByte, 0, 1023, 0, height);$ 

// draw the line: stroke(127,34,255); line(xPos, height, xPos, height - inByte);

// at the edge of the screen, go back to the beginning: if  $(xPos \geq width)$  {  $xPos = 0$ ; background(0); } else { // increment the horizontal position: xPos++; } }}

*Figura 7. Grafica de los resultado del Monitor serial (Fotocelda).*

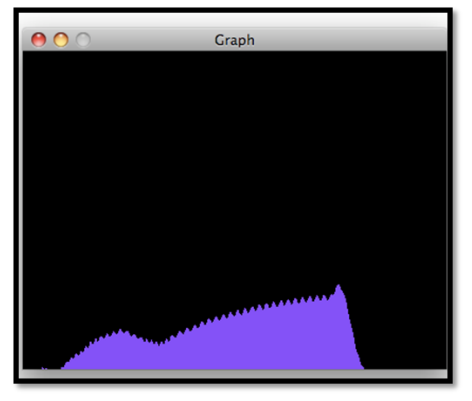

**Proceso de configuración de Modulo HC-05 (Comunicación)**

Debido a que le bluetooth trabaja a 3.3 v el Arduino Leonardo trabaja a 5 v fue necesario utilizar resistencias de 5 ohmios para disminuir la energía que se recibe a 3.3 v.

La tercera residencia abaja al velocidad máxima, la segunda a 2/3 y la primera a 3/3 eso lo que hace es disminuir la energía que recibe del Arduino, luego para configurar el Modulo HC-05 se hizo necesario utilizar comando AT para eso se conecta a los 3.3 v luego de haberlo configurado de desconecta lo 3.3 v y 5 v luego se conecta los 5 v para reiniciarlo luego de eso no se necesita conectar los 3.3 v porque solamente se utiliza para configurar, el pin estado indica si el modulo está apagado o encendido.

Se utilizó el Arduino Leonardo y Arduino mega adk porque son los más disponibles, los más barato, más usado y por lo tanto existe más bibliografía acerca de la configuración con el módulo HC-05. Por otro lado la tecnología que se utilizó para implementar la comunicación entre los dos modulo fue el Bluetooth V 2.0 porque los archivos que vamos a transferir son pequeños ese lo permite.

#### **Comandos para configurar Módulo HC-05**

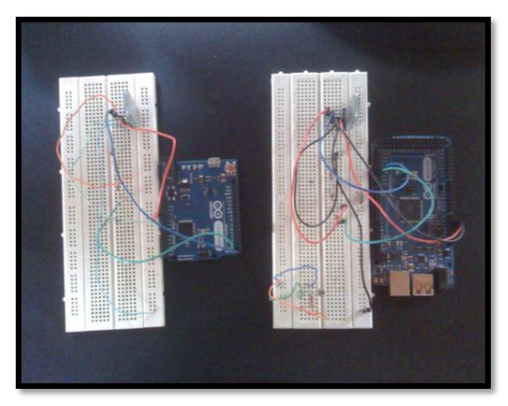

*Figura 8. Placa de Arduino Mega ADK (maestro) y Arduino Leonardo (esclavo) con los módulos HC-05.*

# 1. CONFIGURAR LA PC.

Los módulos HC-05 vienen configurados a una velocidad de conexión física de 38400 bps, sin embargo esto puede variar.

Para conectar el PC al módulo bluetooth usamos un adaptador USB – TTL.

```
Pasos:
```
A. Conecte su Arduino y cargue un nuevo sketch con los métodos setup y loop.

void setup() {

// Velocidad de los puertos

Serial.begin(9600);

 Serial1.begin(34800);// esta velocidad luego se cambia a 112500 la máxima

velocidad que se puede abajar desde un pc

 Serial.println("\*\*\*\*configuracion HCO5 en modo comandos At\*\*\*\*");//mensaje que se mostrara en el monitor serial

Serial.println("\*\*\*\*\*\*\*\*\*\*\*\*\*\*\*\*\*\*\*\*\*\*\*\*\*\*\*\*\*\*\*\*\*\*\*\*\*\* \*\*\*\*\*\*\*\*\*");

 Serial.println(""); Serial.println("introduccion At:");

void loop() {

}

 if(Serial.available()>0)// si el primer puero serial es maor a 0 Serial1.write(Serial.read());//escriba en el puero serial1 lo

que esta en el puero serial

 if(Serial1.available()>0)// si el primer puero serial1 es maor a 0

 Serial.write(Serial1.read());//escriba en el puero serial2 lo que esta en el puero serial1

 } B. Conecte el módulo Bluetooth de la siguiente forma: Bluetooth Arduino Pin Rx Pin $0$  (Tx) Pin Tx Pin1 (Rx) Pin Key/MODE VCC (+3.3V) (Sólo se requiere para entrar a modo AT) GND GND  $VCC (5V)$   $VCC (+5V)$ 

C. Enviar comandos para probar conexión AT: Devuelve OK si la conexión está bien AT+VERSION? : Devuelve la versión del modulo AT+NAME? : Devuelve el nombre del modulo AT+UART? : Devuelve la velocidad del modulo

D. Iniciamos la configuración //configuramos como maestro o como esclavo. AT+ROLE=0 //slave AT+ROLE=1 //master

//Sesteamos el modulo para que se conecte a una dirección especifica

//0=dirección especifica

 $/1$ =a cualquier dispositivo que encuentre disponible

AT+CMODE=1 se usó este comando para conectarse con cualquier dispositivo

E. Retirar el HIGH del pin Key el de 3.3v y el 5 v

F. Reiniciar el módulo conectado a los 5v

G. Por último se envía un mensaje al dispositivo que está conectado

## COMANDOS

- 1. AT Sirve para verificar si el modulo bluetooth está funcionando bien
- 2. AT+REINICIO Orden de reposición a cero el módulo de volver a encender el estado
- $3.$  AT + PAPEL? Consulta de comandos papel del módulo,  $0 = \text{esclavo}$ ,  $1 = Maestro, 2 = Esclavo-loopback.$
- 4.  $AT + PAPEL = \langle param > AT + PAPEL$ Comando se utiliza para configurar el módulo con el maestro o esclavo,  $0 =$  esclavo,  $1 =$  Maestro,  $2 =$ Esclavo- loopback. Configuramos un módulo al maestro y el otro al esclavo para convertirse en un par.
- 5. AT+ROLE Se usa para configurar como maestro y esclavo

AT+ROLE=0 //esclavo AT+ROLE=1 //maestro

6. AT+CMODE?

- 7.  $AT + CMODE = \langle param \rangle AT + CMODE$  como demanda es utilizar d para configurar módulo. 0 = para una dirección especifica del enlace bluetooth ,  $1$  = Cualquier dirección del enlace bluetooth,  $2$  = Esclavo- loopback. Es mejor establecer el modo a 1 si sólo tienen un dispositivo de par, ya que es mucho más fácil de hacer que un par.
- 8. AT + UART ? lo usamos ara consultar la velocidad del módulo Todo eso se hace con los 3.3v conectados debido a que se esa configurando [14]
- 9. AT+UART? //para verificar si se modificó la velocidad del modulo
- 10. La velocidad de los segundos puertos debe estar igual es decir 112500 Luego de configurar se desconecta el 3.3 v y 5v luego se conecta el 5v para reiniciarlo y se prueba la comunicación.

# XV. RESULTADOS

Para poder determinar qué se puede realizar el protocolo de comunicación, se realizó un estudio acerca de la tecnología bluetooth y además se buscó un dispositivo o elemento electrónico. Hasta el momento se tiene como resultado la implementación del protocolo de comunicación de los dos módulos HC-05 a través de las placas Arduino, una está como modo maestro que es el cargado de del control de la comunicación y otro como esclavo que tiene como función recibir la información trasmitida por el maestro. El desarrollo de los módulos maestros y esclavos se ha realizado a través de una configuración de comando AT pero antes se tuvo que diseñar el circuito que permita unificar el módulo HC-05 y el Arduino Leonardo, después de estableció la velocidad del módulo utilizando el comando AT+UART=?, el rol que iba tener cada módulo (Maestro – esclavo) AT+ROLE=?, se definió si el modulo se conecta para una dirección especifica o para todos AT+CMODE=? . [13]

# **Encuestas para determinar la viabilidad y aceptación del prototipo del Dispositivo de Almacenamiento Bluetooth (D.A.B)**

Se llevó a cabo numerosos estudios para comprobar cómo las interferencias que actúan en la transmisión de los datos y Los resultados teóricos indican que si la separación entre dispositivos es de más de 2 metros, la degradación de la transmisión no es Perceptible en ninguno de los dispositivos se produce una degradación notable. Mientras que si los dispositivos se colocan más próximos del medio metro, la degradación pasa a Notarse bastante. [6]

El estudio realizado a través de varias fuentes arrojo como primer resultado que el uso de esta tecnología es viable para implementarla en nuevos dispositivos teniendo en cuenta su uso y aplicabilidad en las TIC como herramienta principal.

Se realizaron investigaciones apoyadas en encuestas para conocer cuál podría ser la aceptación en el mercado del Dispositivo de Almacenamiento Bluetooth (D.A.B) y la utilización de la herramienta USB y bluetooth, con el objetivo de evaluar la factibilidad de lanzar un nuevo producto al mercado y conocer las preferencias y gustos de los consumidores, esta encuesta se realizó en la Universidad Simón Bolívar que diariamente utiliza y conoce estas herramientas tecnológicas.

La siguiente encuesta fue realizada a 100 estudiantes de la USB y arrojo como resultado lo siguientes datos a tener en cuenta:

¿Qué te parece la tecnología bluetooth?

- Excelente
- Bueno
- Regular
- Malo

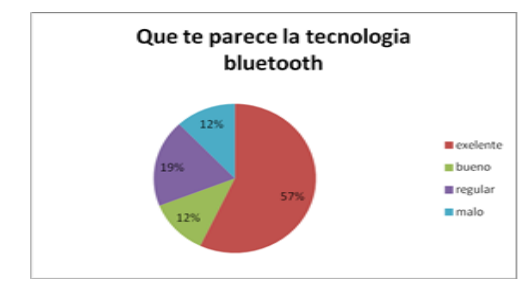

*Figura 9. Opinión acerca de la Tecnología Bluetooth?*

El contenido de la figura 4 se resume que el 57% de los estudiantes de la Universidad Simón bolívar considera que la Tecnología Bluetooth es excelente, 12% es bueno, 19% es regular y el 12% dice que es malo.

¿Qué dispositivo de transferencia de datos utilizas?

- Diskette
- Cd
- Memoria USB
- Disco virtual

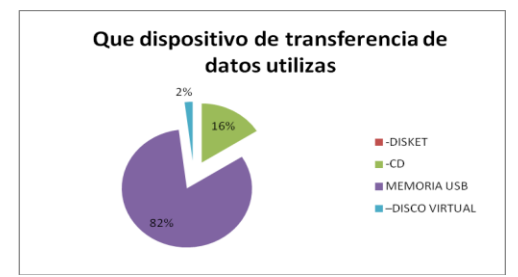

*Figura 10. Dispositivo para la transferencia de datos más utilizada.*

El contenido de la figura 5 se resume que el 82% de los estudiantes de la Universidad Simón bolívar considera que el dispositivo más utilizado para la trasferencia de datos es la memoria USB, 16% CD, 2% memoria virtual y 0% diskette.

¿Con que frecuencia utilizas la memoria USB?

- Siempre
- A veces
- Nunca

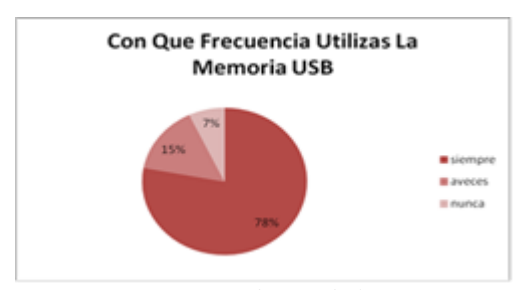

*Figura 11. Frecuencia de uso de la memoria USB.*

El contenido de la figura 7 se resume que el 78% de los estudiantes de la Universidad Simón bolívar considera que siempre esta constante uso de la memoria USB, 15% a veces y el 7% nunca utiliza la memoria USB.

¿Cuándo necesitas transferir datos urgentemente tienes a la mano un computador?

- Si - No

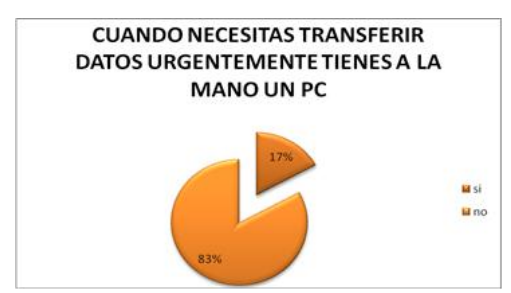

*Figura 12. Disponibilidad de un computador.*

El contenido de la figura 8 se resume que el 83% de los estudiantes de la Universidad Simón bolívar considera que no tiene un computador cada vez que necesita pasar una información y el 17% dice que sí.

¿Qué capacidad de GB te hace útil?

- 1 Gb
- 2 Gb
- 4 Gb
- 6 Gb
- 8 Gb

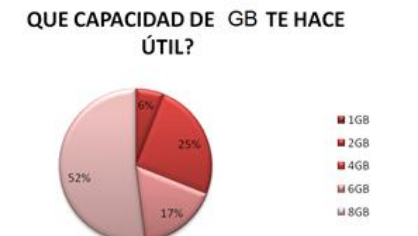

*Figura 13. Capacidad de memoria USB.*

El contenido de la figura 9 se resume que el 52% de los estudiantes de la Universidad Simón bolívar considera que útil 8 Gb, 25% 4 Gb, 17% 6 Gb, 6% 2 Gb y 0% 1 Gb.

¿Utilizas el manejo de las TIC en tu vida diaria?

# - Si

- No

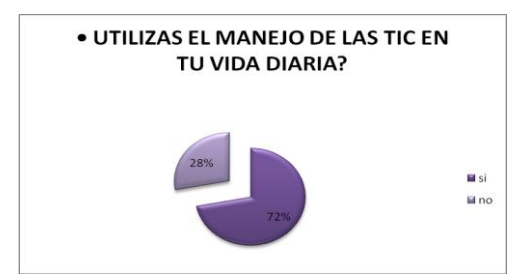

*Figura 14. Manejo de las TIC.* 

El contenido de la figura 10 se resume que el 72% de los estudiantes de la Universidad Simón bolívar considera que si utiliza la TIC en su cotidianidad y el 28% no la utiliza.

¿Al comprar la memoria USB se fija en la marca o en la capacidad del dispositivo?

- Siempre
- A veces
- Nunca

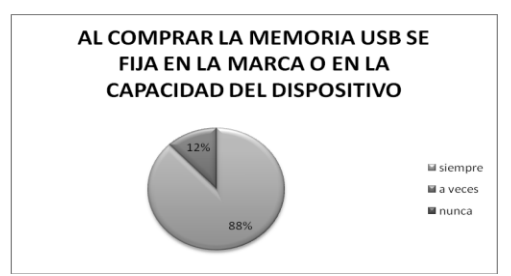

Figura 15. Marca o capacidad de memoria USB.

El contenido de la figura 11 se resume que el 88% de los estudiantes de la Universidad Simón bolívar considera que siempre tiene en cuenta la marca o capacidad del dispositivo, 12% a veces y 0% nunca.

¿Sabe cómo utilizar una memoria USB?

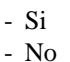

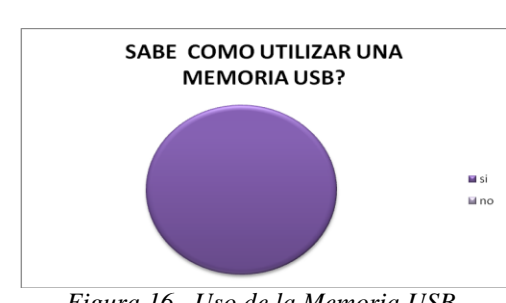

*Figura 16. Uso de la Memoria USB.*

El contenido de la figura 12 se resume que el 100% de los estudiantes de la Universidad Simón bolívar considera que si sabe utilizar una memoria USB y 0% no.

¿Qué archivos suele guardara en una memoria USB?

- Fotos
- Música
- Textos

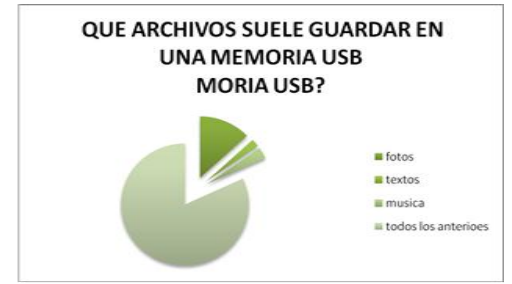

*Figura 17. Archivo que suele guarda en la memoria USB.*

El contenido de la figura 13 se resume que el 70% de los estudiantes de la Universidad Simón bolívar considera que suele guarda todas las anteriores, 20% textos, 8% fotos y 2% música.

Se determinó que hay muchas personas que hacen uso de las TIC en su vida diaria por lo menos un 72% de los estudiantes de la universidad tiene conocimientos y saben cómo usar estas herramientas, esta gran ventaja se utiliza como un punto a favor para nosotros ya que nuestros clientes verán nuestro producto como una herramienta útil y fácil a la hora de utilizar y actualizar esta herramienta conociendo su manual de uso. Una de las falencias que se puedo evidenciar es que entre los recursos que se utiliza normal mente para poder enviar los datos es la falta de un computador a la mano eso se pudo notar con un 83% de rechazo.

En conclusión en ésta encuesta nos permitió conocer las preferencias y gustos de los consumidores que conforman el público objetivo, y de ese modo, nos ayuda en poder diseñar un producto de acuerdo a dichas preferencias y gustos, es decir, un producto que satisfaga las preferencias y gustos de nuestros clientes futuros.

Asimismo, nos permitió determinar la aceptación que puede tener el Dispositivo de Almacenamiento Bluetooth (D.A.B) en el mercado.

# XVI. CONCLUSIÓN

Esta investigación está basada en las fuentes, los resultados y de los avances de las investigaciones que se han realizado nos permitieron determinar que protocolo de comunicación utilizar para la comunicación de las memorias tipo USB.

Por medio de ducha investigación se llegó a la conclusión el de modulo bluetooth hc-05, es la herramienta que nos permitió avanzar en el desarrollo de este prototipo en cuanto a la comunicación por puertos seriales mostrando así la importancia de la comunicación rápida y segura de la DAB y poder implementarla en el producto final.

#### **Agradecimientos**

Los Alumnos de la facultad de Ingeniería de sistemas: Stefany del Carmen Bravo Pérez, Adriana Lucia Porta Castañeda, María Alejandra Redondo Aycardi y Esteban Vásquez del VIII-semestre 2013, desean expresar su agradecimiento a la Universidad Simón Bolívar por todo el apoyo recibido durante el desarrollo del proyecto y también a los docentes Rafael Cabeza, Carlos Ochoa, Fernando Méndez por hacer posible la realización de este estudio. Además de agradecer su paciencia, tiempo y dedicación que tuvieron para que esto saliera de manera exitosa.

# XVII. REFERENCIAS

[1] Arévalo, I. Estudio del tráfico bluetooth en entornos reales de simulación, Universidad Pontificia Comillas, 2009

[2] Narciso, P. (22 de abril del 2009). USB con Bluetooth integrado, Instituto Tecnológico de cd, Altamirano. Recuperado de [http://piterkiss.blogspot.com/2009/04/usb-con](http://piterkiss.blogspot.com/2009/04/usb-con-bluetooth-integrado-instituto.html)[bluetooth-integrado-instituto.html](http://piterkiss.blogspot.com/2009/04/usb-con-bluetooth-integrado-instituto.html)

[3] Auricular Bluetooth y memoria USB, bluetrek bizz combina auricular bluetooth con memoria USB. Recuperado de: http://www.tecnogizmo.com/auricular-bluetooth-ymemoria-usb/ (s. f.).

[4] Triana, C. (s. f.). Presentation Blutiart for Colombian Market Place. Recuperado en: [http://www.slideshare.net/imagen20048/bluetooth-marketing-](http://www.slideshare.net/imagen20048/bluetooth-marketing-3386310)[3386310.](http://www.slideshare.net/imagen20048/bluetooth-marketing-3386310)

[5] (s. n.). Bluetooth, obtenido el 25 de noviembre de 2012. Recuperado en:<http://www.bluetooth.com/Pages/Basics.aspx>

[6] Lorefice Sparacino, G. tecnología inalámbrica bluetooth sobre los servicios de comunicaciones en los ámbitos social y empresarial. revistas electrónicas urbe, volumen 2 – número 2 - año 2003.

[7] Arduino, Recuperado en:<http://www.arduino.cc/>

[8] Blake, R. Sistemas electrónicos, (s. f.).

[9] Chandrasinh D Pannar; V.V.Dwivedi; H.H. Wandr. Firmware para transferencia de archivos entre el módulo bluetooth y memoria flash a través de un microcontrolador en economías emergentes concepto de la memoria de acceso inalámbrico portátil.

[10] Kohtake, N; Rekimoto, J; Anzai, Y. InfoStick: un dispositivo de interacción para Inter-Computing Appliance, Department of Computer Science, Keio University.

[11] Pérez,A; Berreteaga,O; Ruiz, A; Urkidi A; Perez, J. Una metodología para el desarrollo de hardware y software embebidos en sistemas críticos de seguridad, Mundo Electrónico, 2006.

[12] Hopkins, B; Ranjith, A. Bluetooth for Java, 2003.

[13] (s. n). Red de aprendizaje en educación científica temprana, las nuevas tecnologías como espacios generativos para la comprensión. Recuperado en: http://cognitiva.univalle.edu.co/archivos/grupo%20cognicion %20y%20desarrollo/resumen1.pdf , (s. f.).

[14] Ricard Morales Pedro. "Bluetooth v4.0: la futura solución inalámbrica de bajo consumo.", 8 de Julio de 2011